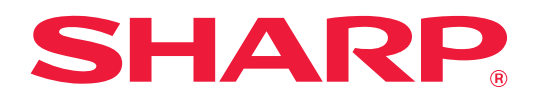

# **Localización y solución de problemas**

Haga clic en el icono correspondiente a la función sobre la que desee más información.

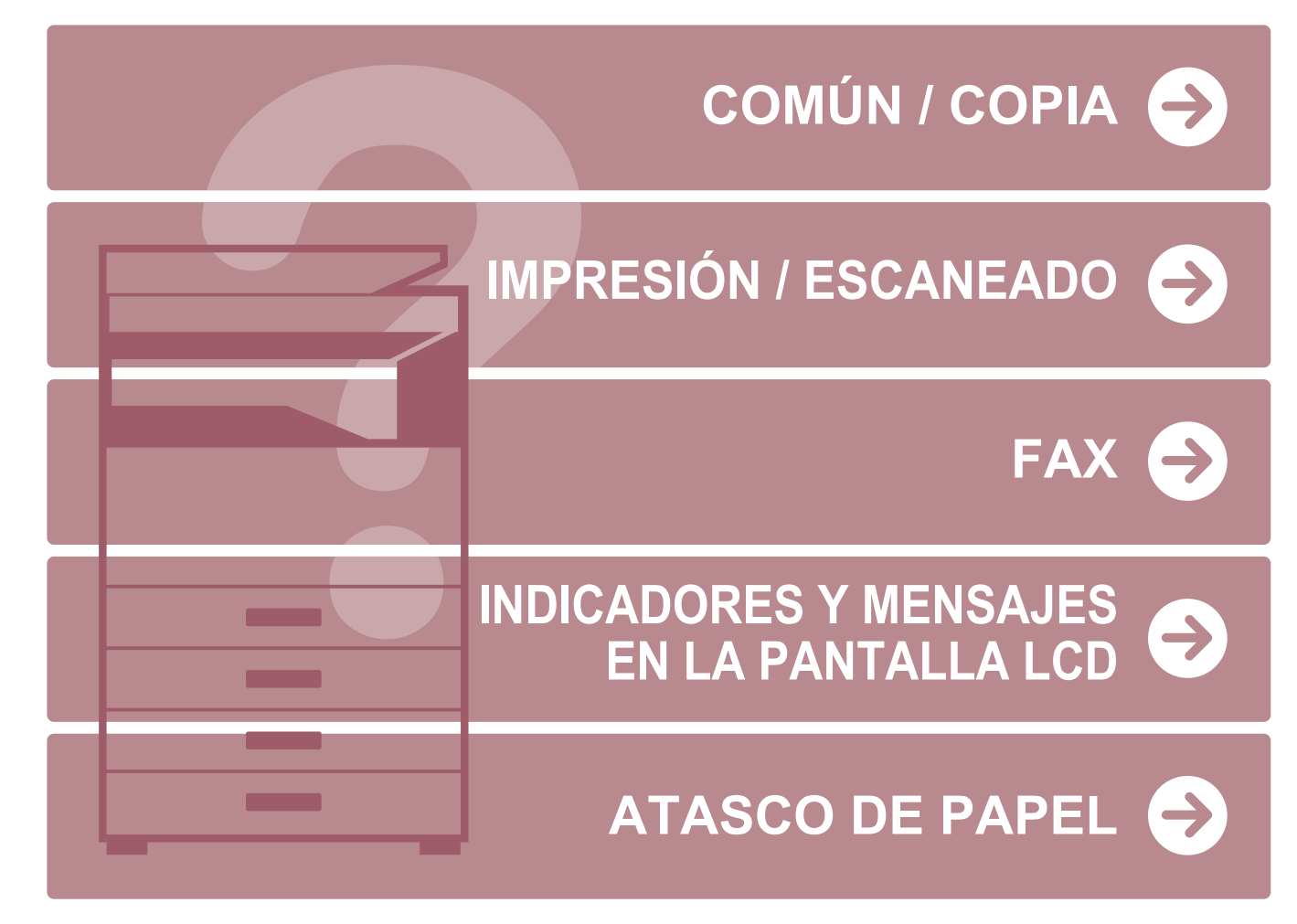

# **Prefacio**

# <span id="page-1-0"></span>**ACERCA DE ESTA GUÍA**

Esta guía ofrece información sobre cómo utilizar la máquina y qué hacer cuando surge un problema. Si se produce algún problema, consulte esta guía antes de llamar a un centro de asistencia.

#### **Observaciones**

- En esta guía se presupone que las personas que instalan y utilizan este producto saben cómo funciona su ordenador y su explorador web.
- Para obtener información sobre el sistema operativo o explorador web, consulte la guía de su sistema operativo o explorador web, o la función de ayuda en línea.
- En este manual de instrucciones, las pantallas y las explicaciones de los procedimientos presuponen que se está utilizando Windows® 10. Las pantallas pueden variar dependiendo de la versión del sistema operativo o la aplicación de software.
- Siempre que aparezca el nombre de modelo "xx-xxxxx" en esta guía, deberá sustituirlo por el nombre de su modelo.
- Este manual se ha preparado con suma atención. Si tiene cualquier duda o consulta acerca del manual, póngase en contacto con su distribuidor o con el servicio técnico autorizado más cercano.
- Este producto ha sido sometido a estrictos procedimientos de control de calidad e inspección. En el improbable caso de que detecte alguna anomalía u otro problema, póngase en contacto con su distribuidor o con el servicio técnico autorizado más cercano.
- Exceptuando los casos previstos por la ley, SHARP no se hace responsable de las averías ocurridas durante la utilización del producto o de sus opciones, ni de las provocadas por un uso incorrecto del producto y sus opciones ni de otras averías, así como tampoco se responsabiliza de ningún daño que pudiese producirse por la utilización del producto.

#### **Advertencia**

- Se prohíbe la reproducción, adaptación o traducción del contenido de este manual sin autorización previa por escrito, excepto según lo dispuesto en las leyes de propiedad intelectual.
- Toda la información contenida en este manual está sujeta a cambios sin previo aviso.

#### **Ilustraciones, panel de control y pantalla mostrados en este manual**

Los dispositivos periféricos suelen ser opcionales; sin embargo, algunos modelos incluyen determinados dispositivos periféricos como equipamiento estándar.

Las explicaciones incluidas en este manual presuponen que hay instaladas una bandeja de alimentación de papel de 500 hojas y un stand/cajón de papel de 2x500 hojas en la BP-20C25.

Para algunas funciones y procedimientos, en las explicaciones se presupone que están instalados otros dispositivos distintos a los anteriores.

Las pantallas, los mensajes y los nombres de las teclas que aparecen en el manual pueden variar con respecto a los de la máquina real debido a modificaciones y mejoras del producto.

# **CONTENIDO**

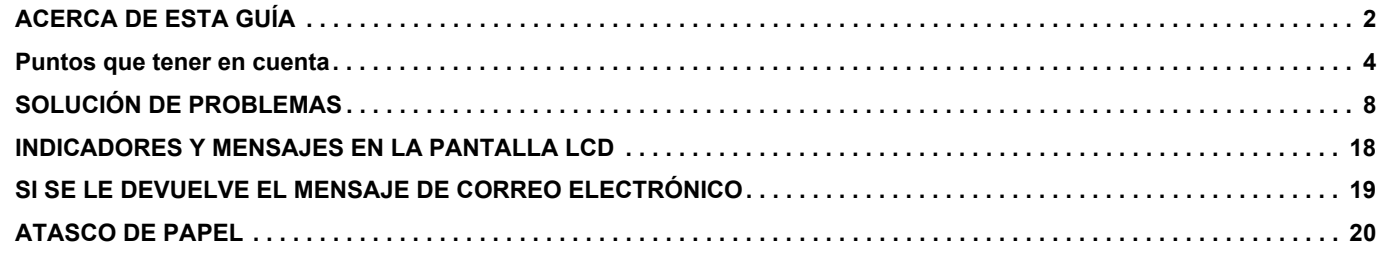

### **Si el problema persiste después de seguir las instrucciones de esta guía…**

Si no consigue resolver un problema utilizando las soluciones de este manual, coloque el interruptor de alimentación principal en la posición "O". Espere al menos 10 segundos y, a continuación, coloque el interruptor de alimentación principal en la posición " | ".

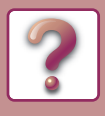

# <span id="page-3-0"></span>**Puntos que tener en cuenta**

### <span id="page-3-1"></span>**Encendido y posición de los conectores**

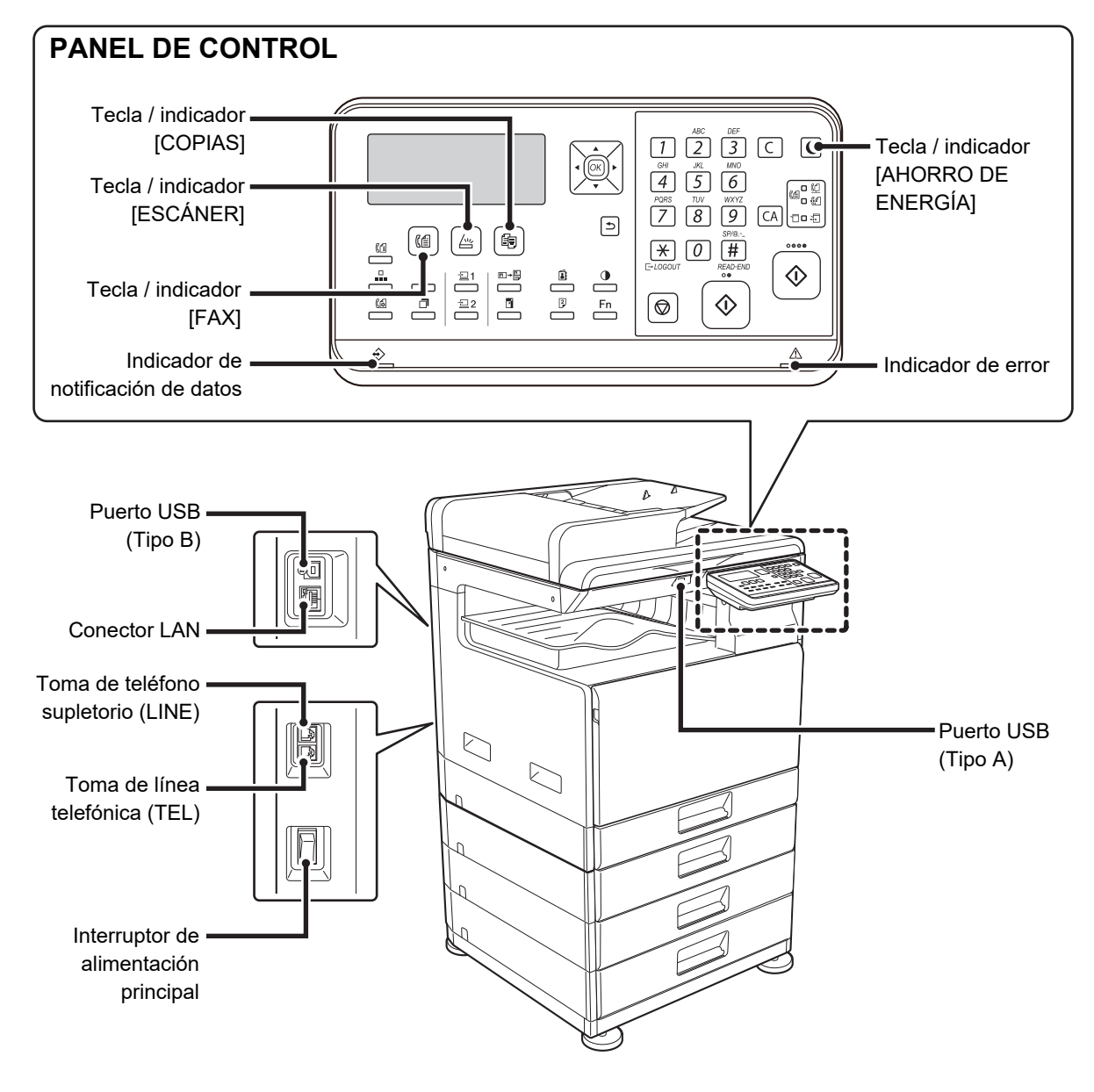

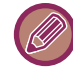

La BP-10C20 no dispone de teclas o indicadores para la función de fax.

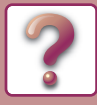

### <span id="page-4-0"></span>**Colocar el original**

#### **¿Está bien colocado el original?**

#### **●Alimentador de documentos automático**

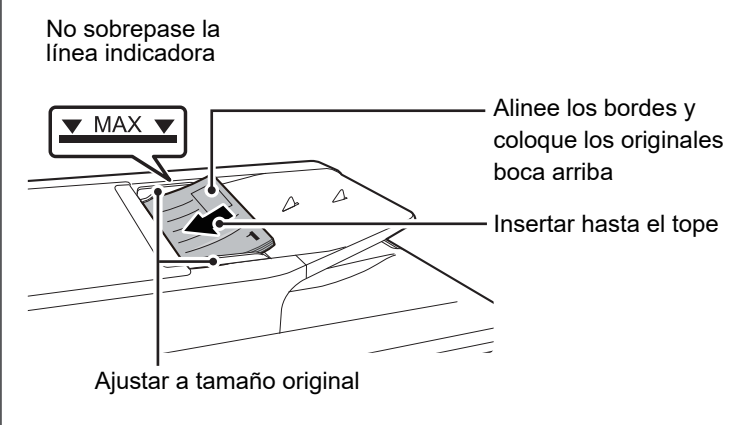

Si el original está doblado, alíselo antes de colocarlo. (Con ello se evita que se atasque el original y que se detecte incorrectamente el tamaño del original)

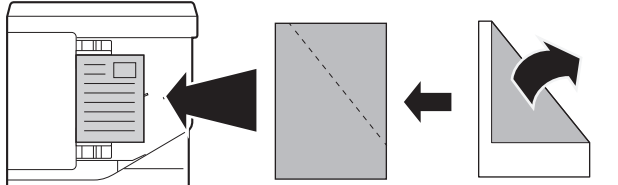

Si el original está grapado, asegúrese de quitar las grapas y airee bien las páginas antes de colocarlas. (Esto sirve para evitar errores de alimentación y desgarres en el original, y para evitar que los fragmentos rotos del original se queden en el alimentador.)

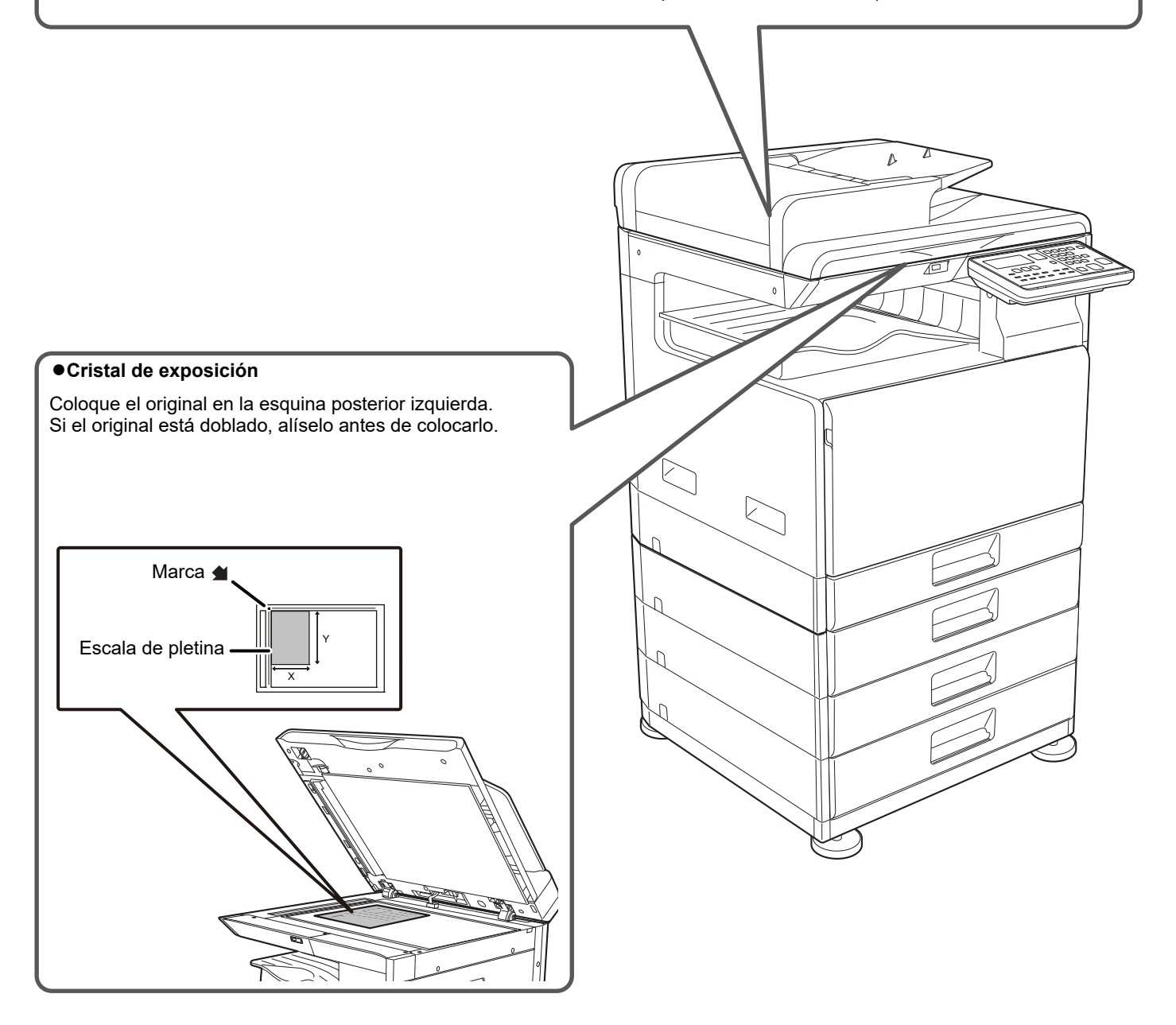

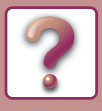

# <span id="page-5-0"></span>**Añadir papel**

#### **¿Está bien cargado el papel?**

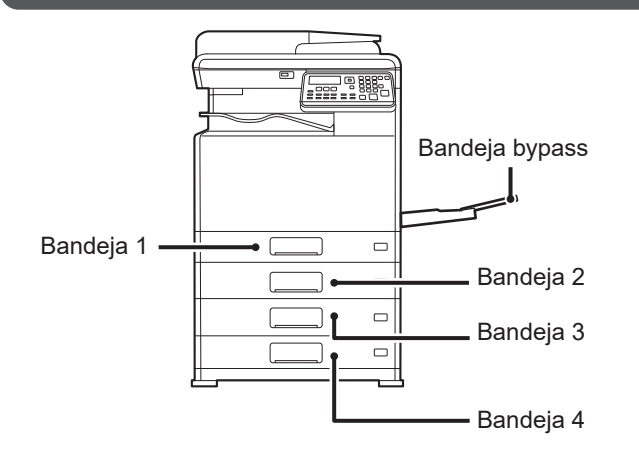

#### **Separe el papel**

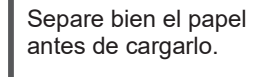

El papel no debe superar el número máximo de hojas ni sobrepasar la línea indicadora.

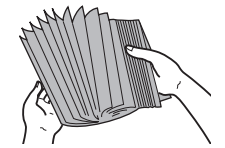

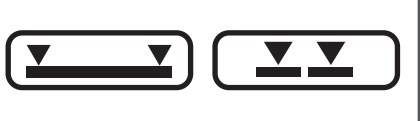

No cargue el papel tal como se muestra a continuación.

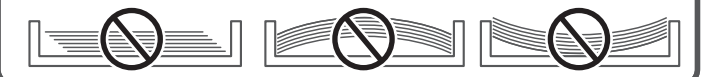

#### **Bandeja 1**

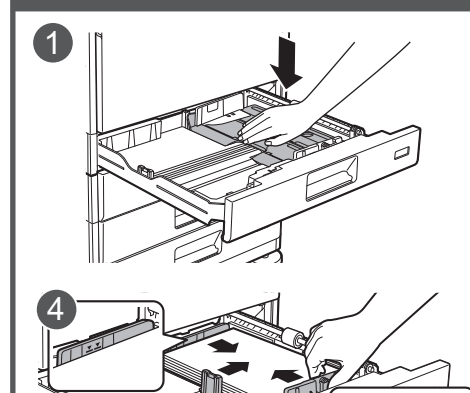

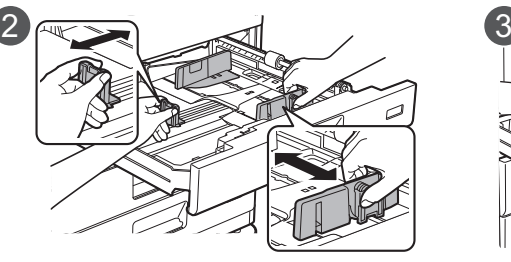

Una vez cargado el papel, cierre las guías para ajustarlas a la anchura del papel sin dejar espacios entre las guías A y B.

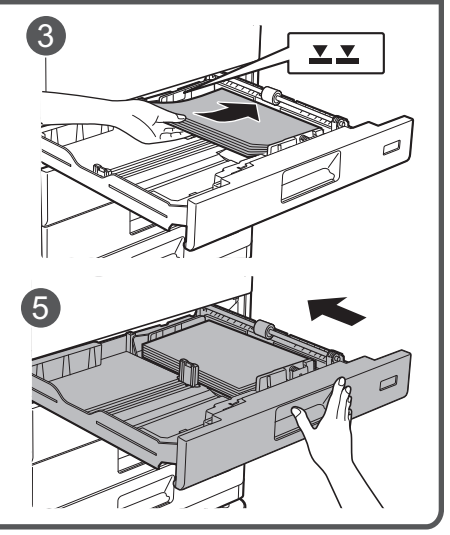

#### **Bandeja 2 - 4**

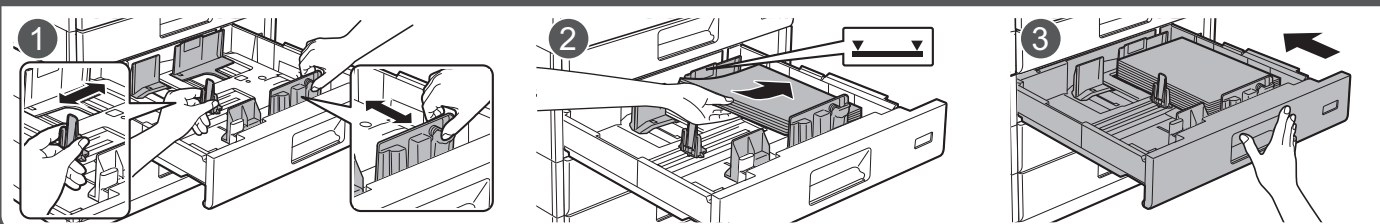

#### **Bandeja bypass**

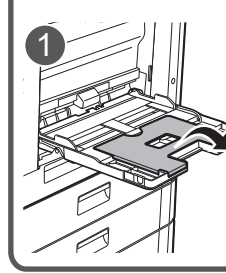

Si va a cargar papel superior a 250 mm (9-27/32"), abra la <sub>h</sub> ḃandeja de extensión.

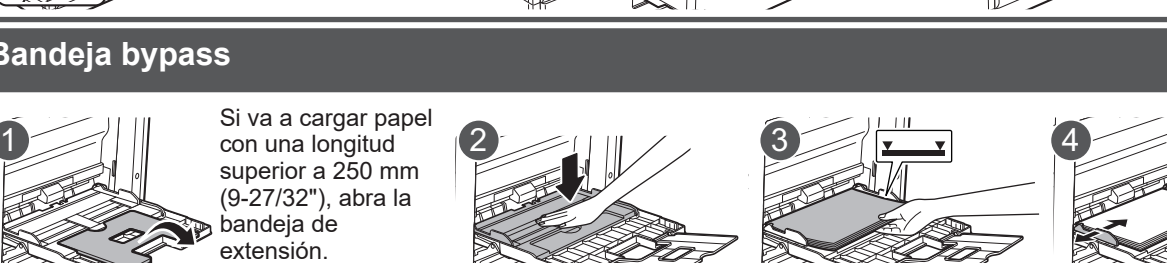

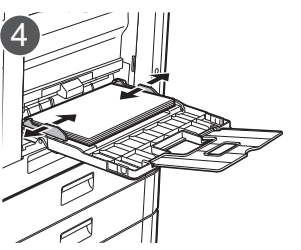

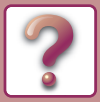

## <span id="page-6-0"></span>**Mantenimiento**

#### **Cómo limpiar el alimentador de documentos automático y el cristal de exposición**

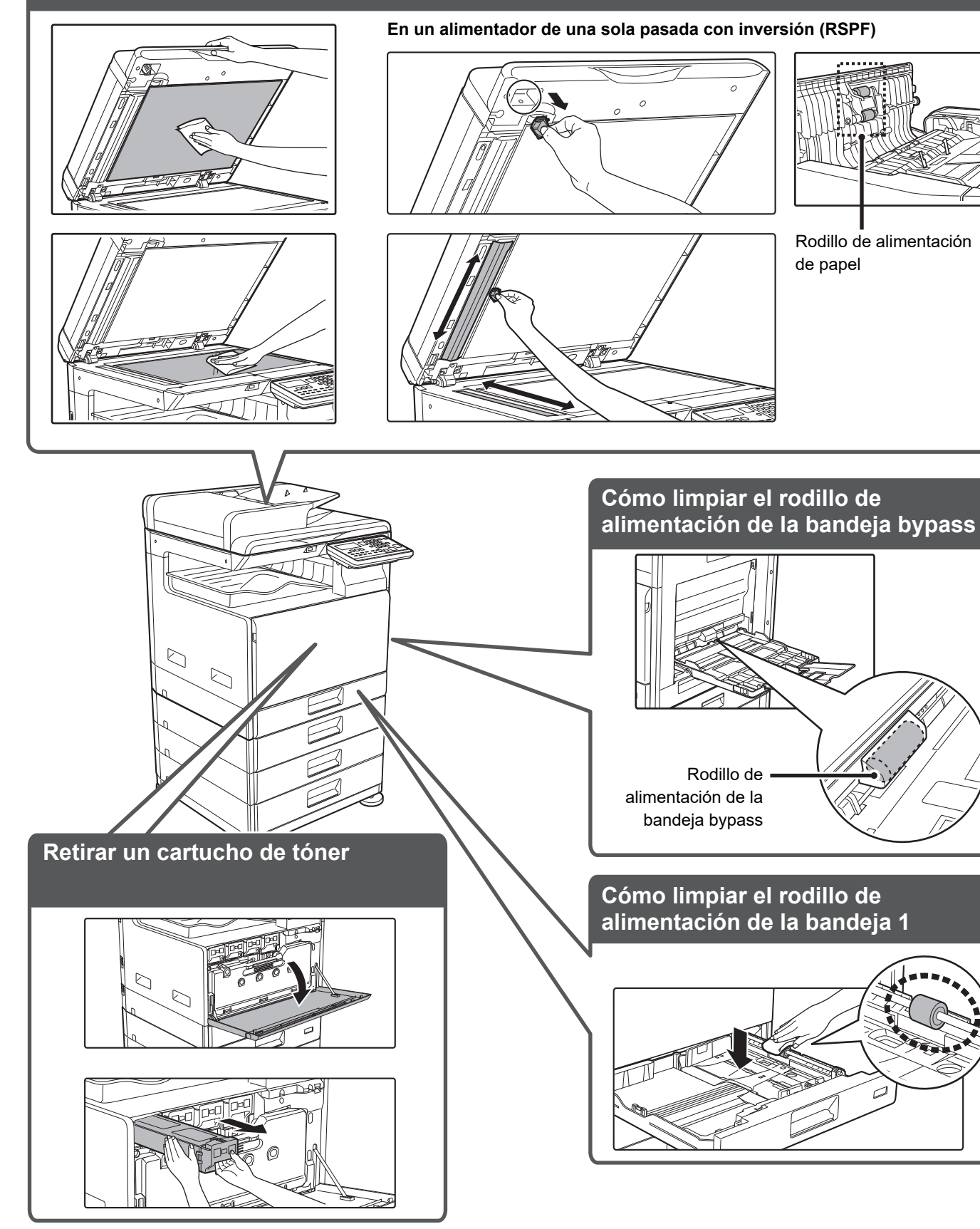

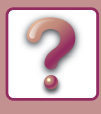

# <span id="page-7-0"></span>**SOLUCIÓN DE PROBLEMAS**

En este capítulo se describe la localización de averias y la eliminación de atascos.

Si experimenta dificultades utilizando la máquina, verifique la siguiente guia de localización de averías antes de solicitar asistencia técnica. Si no puede resolver el problema con la guía de localización de averías, apague el interruptor principal, desconecte el cable de la toma de corriente y póngase en contacto con su distribuidor.

Si Ud. experimenta dificultades utilizando la máquina, verifique la siguiente guia de localización de averías antes de solicitar asistencia técnica. Muchos problemas pueden ser facilmente resueltos por el usuario. Si es Ud. incapaz de resolver el problema utilizando la guia de localización de averías, desactive el interruptor de corriente, desenchufe la máquina y póngase en contacto con su representante del servicio autorizado. "\*\*-\*\*" representa un código compuesto de números y letras. Al contactar con el distribuidor, indíquele el código

que muestra la máquina.

# **PROBLEMAS DE RED**

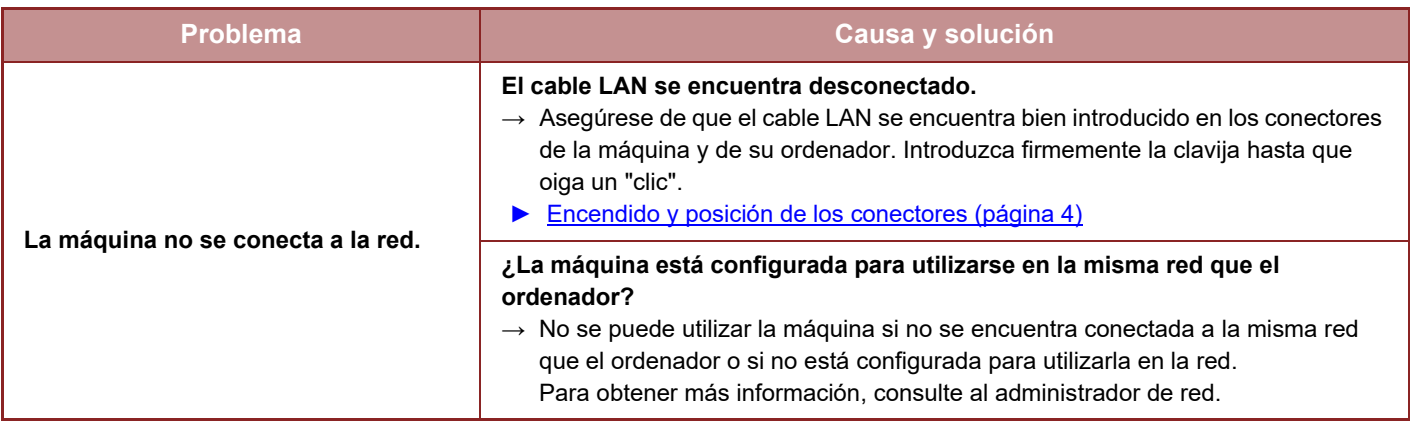

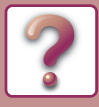

# <span id="page-8-0"></span>**PROBLEMAS DE LA MÁQUINA/COPIADO**

Los siguientes problemas están relacionados con el funcionamiento general de la máquina y el copiado.

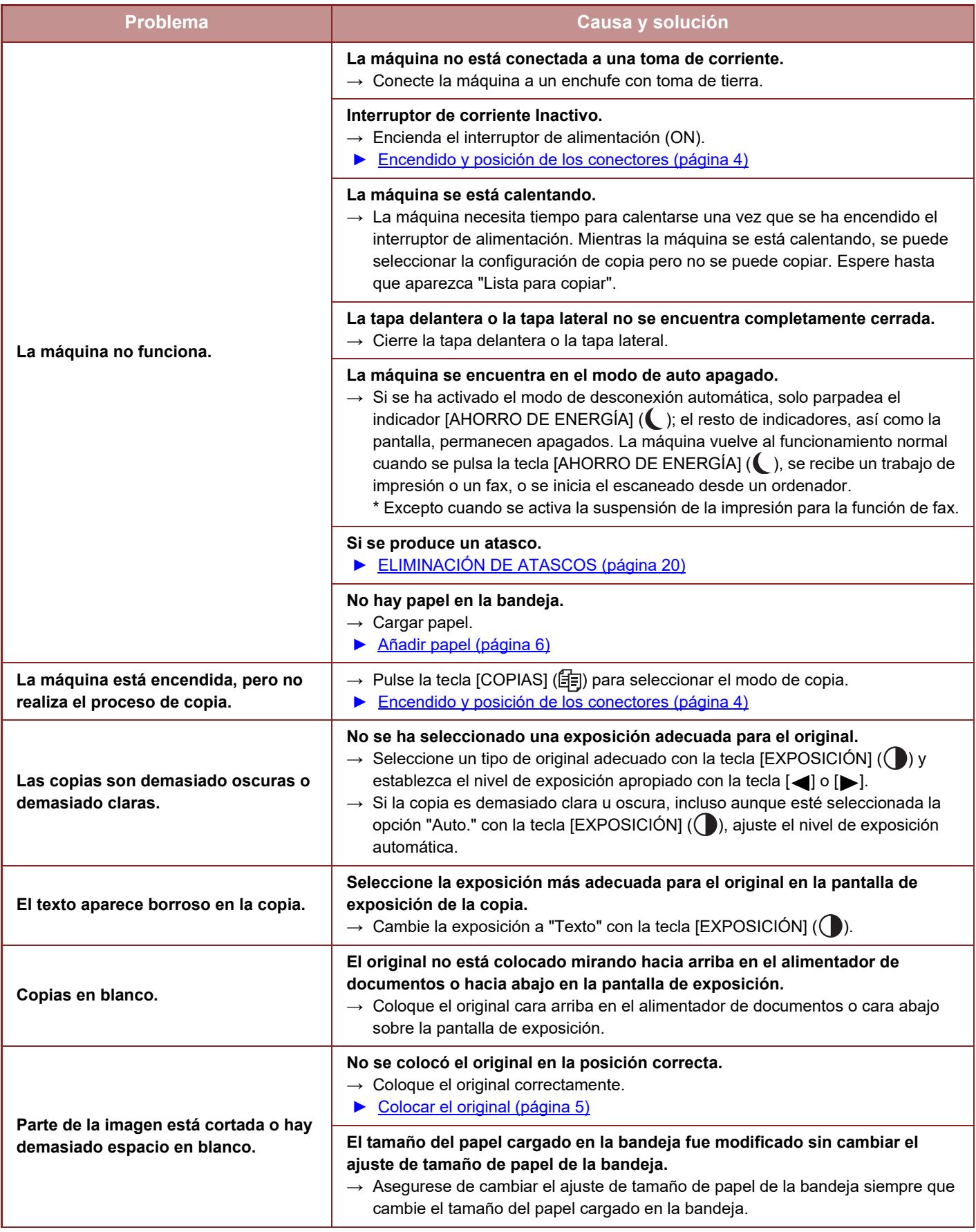

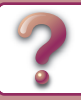

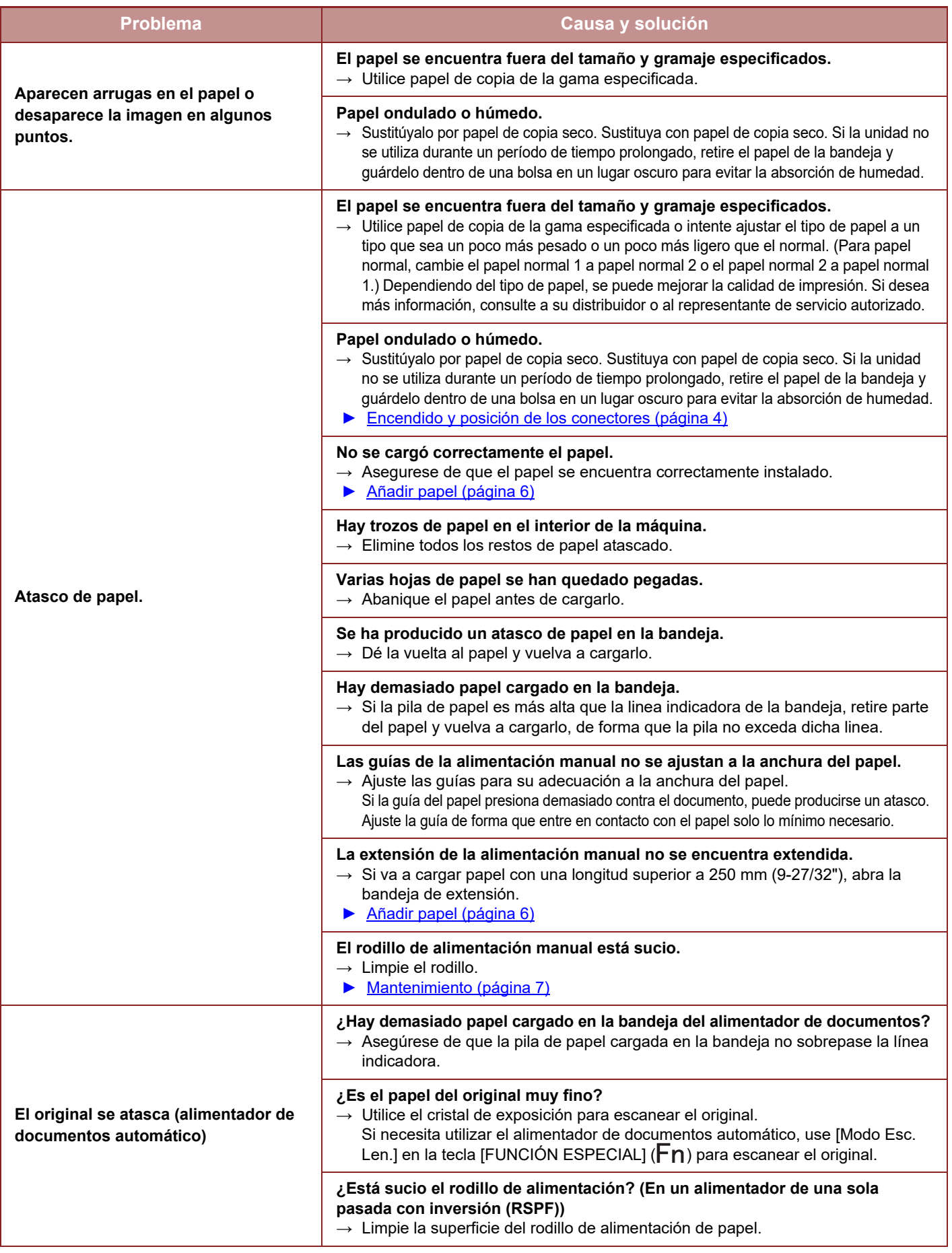

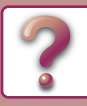

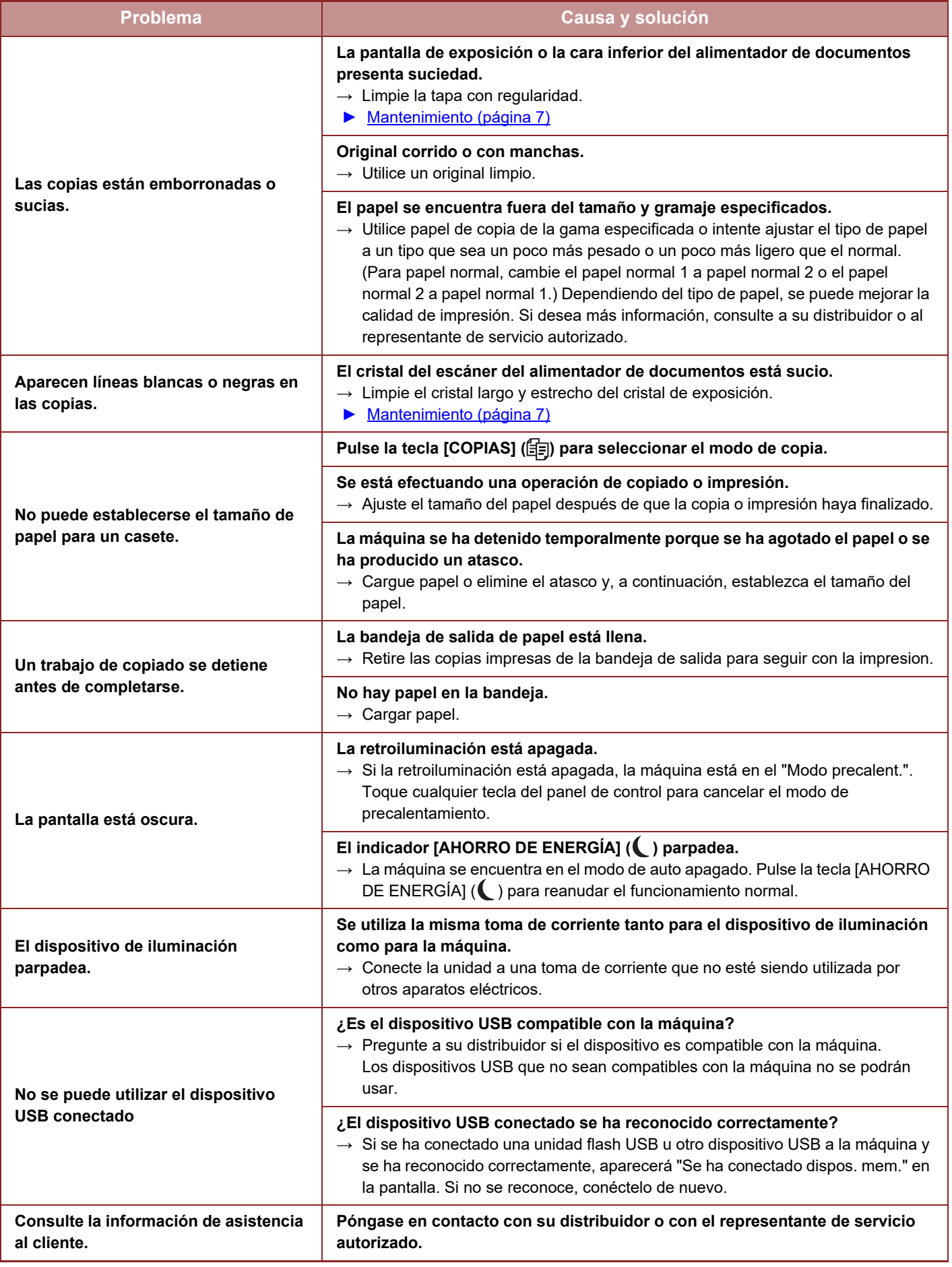

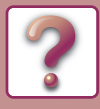

# <span id="page-11-0"></span>**PROBLEMAS DE IMPRESIÓN Y ESCANEADO**

Además de este apartado, es posible encontrar información sobre resolución de problemas en los archivos README de cada programa. Para ver un archivo README, consulte la "Guía de instalación del software".

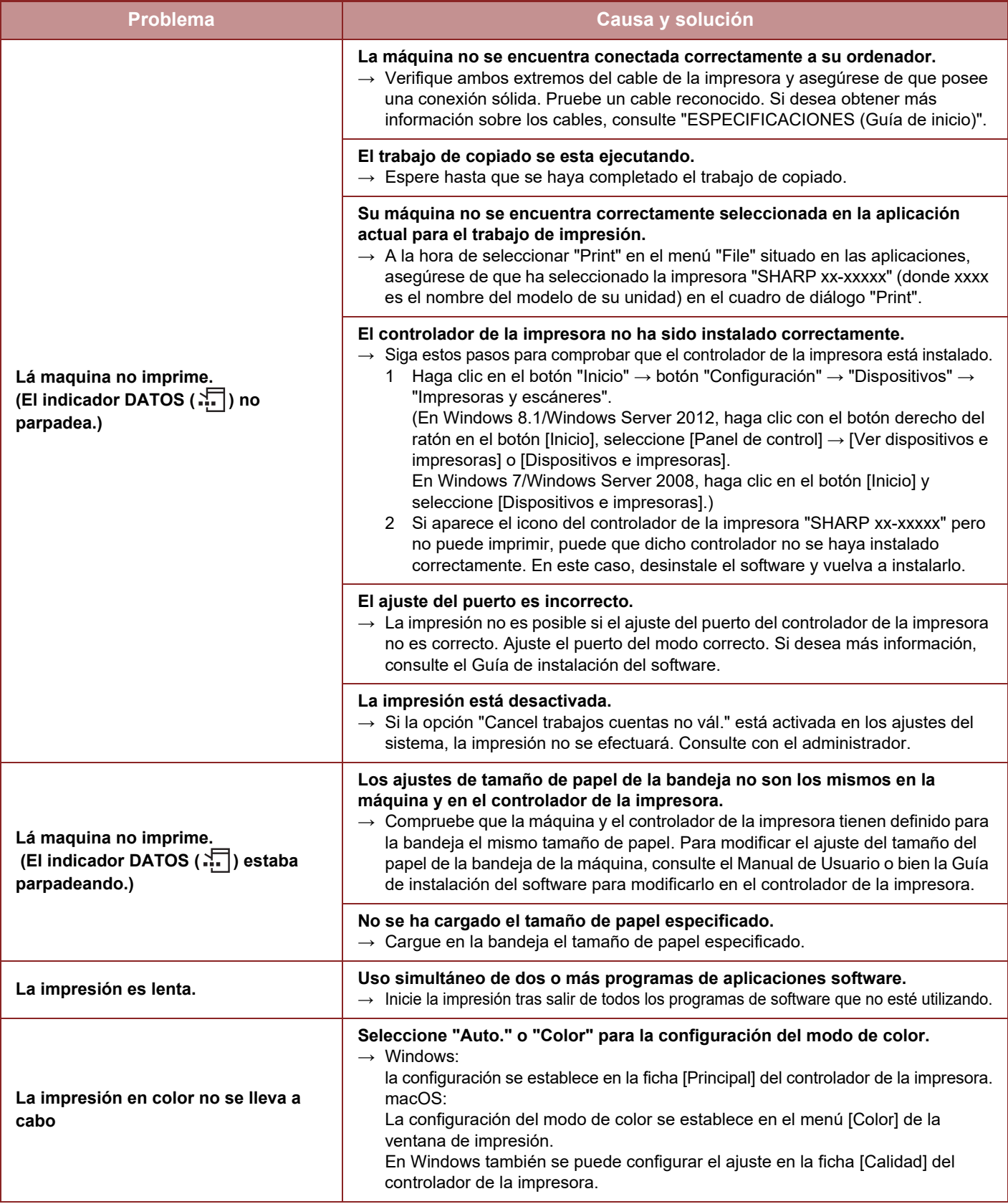

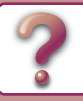

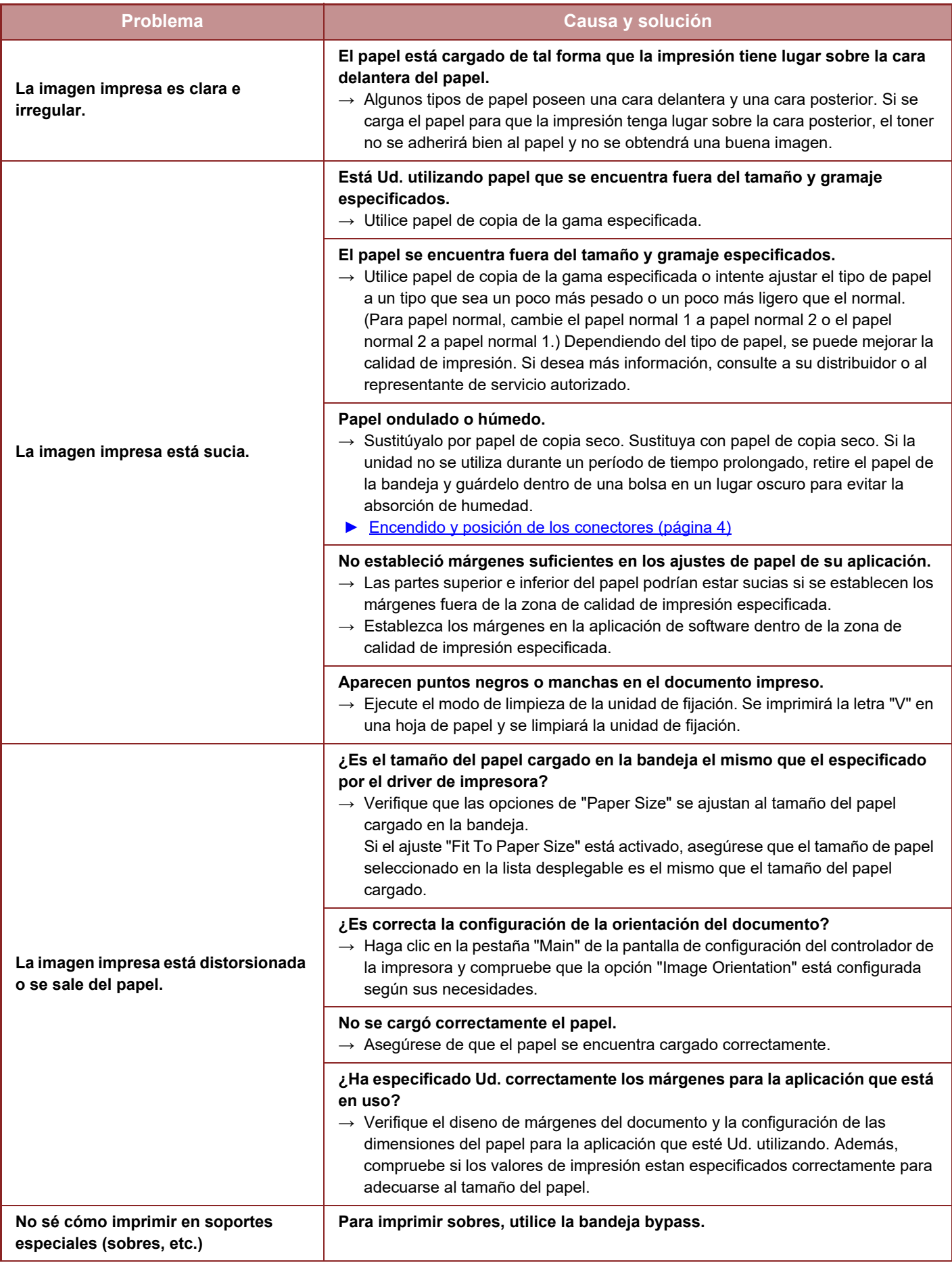

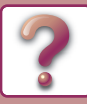

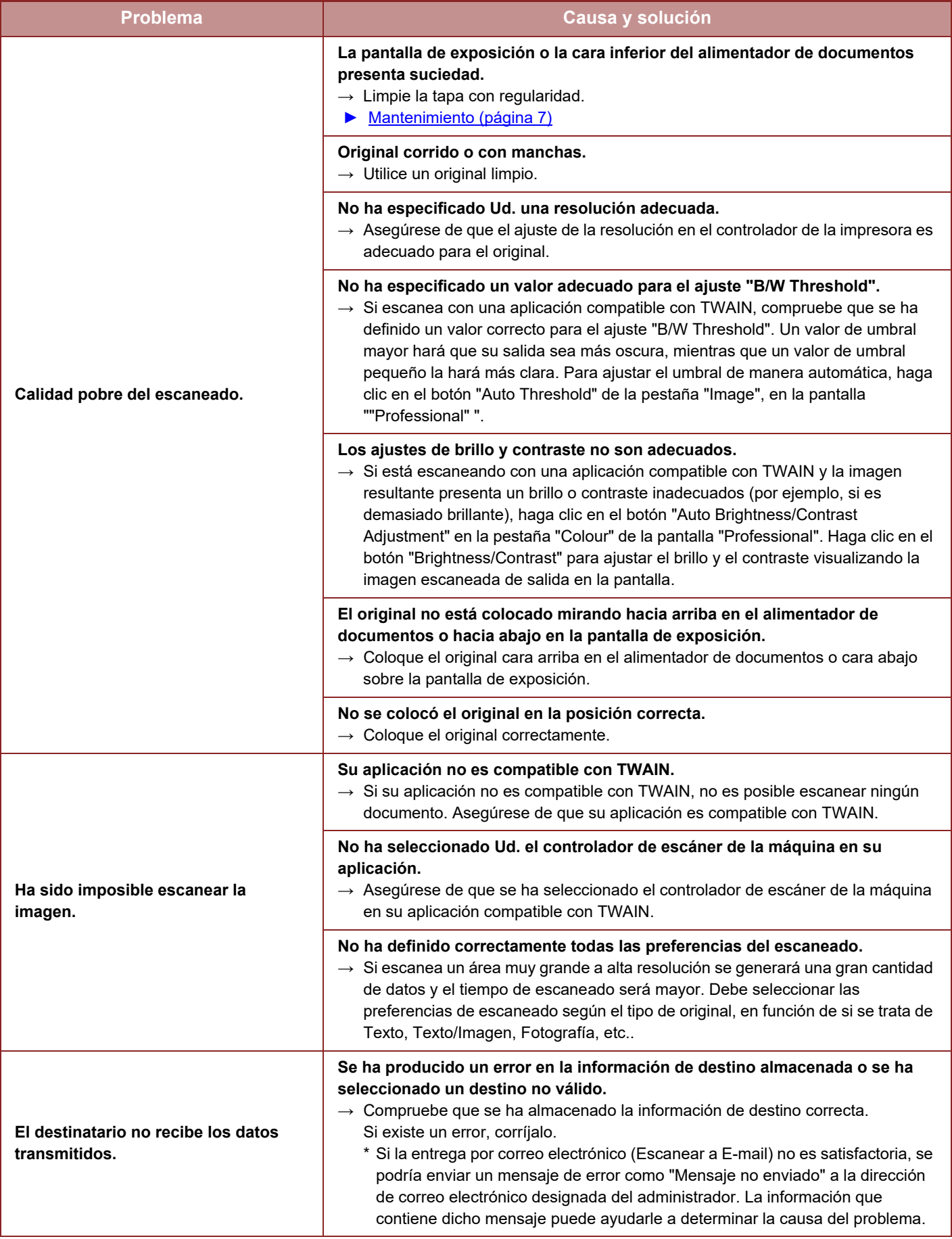

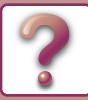

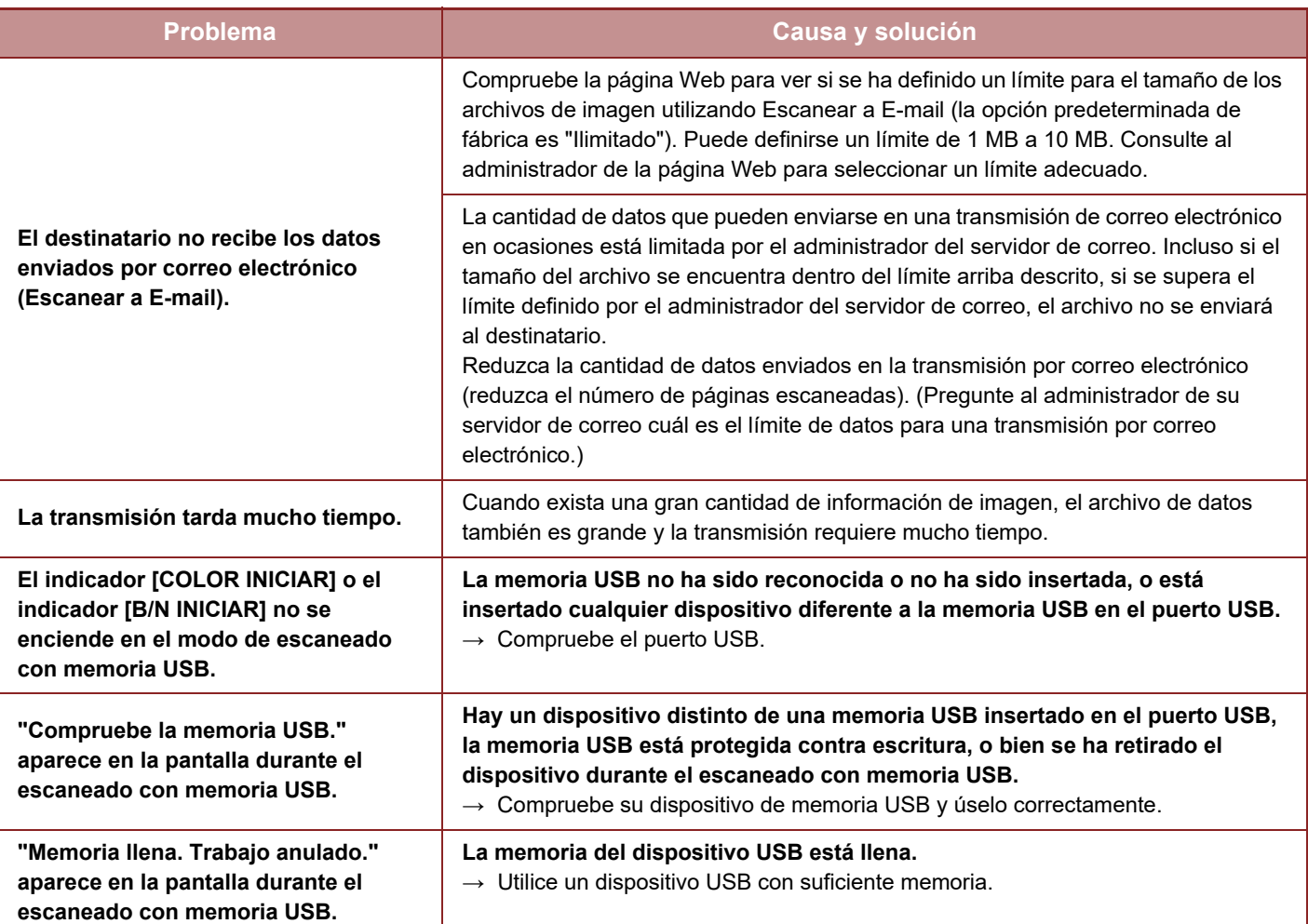

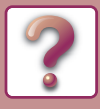

### <span id="page-15-0"></span>**PROBLEMAS DE FAX**

Si experimenta algún problema con la función de fax, verifique primero la siguiente tabla.

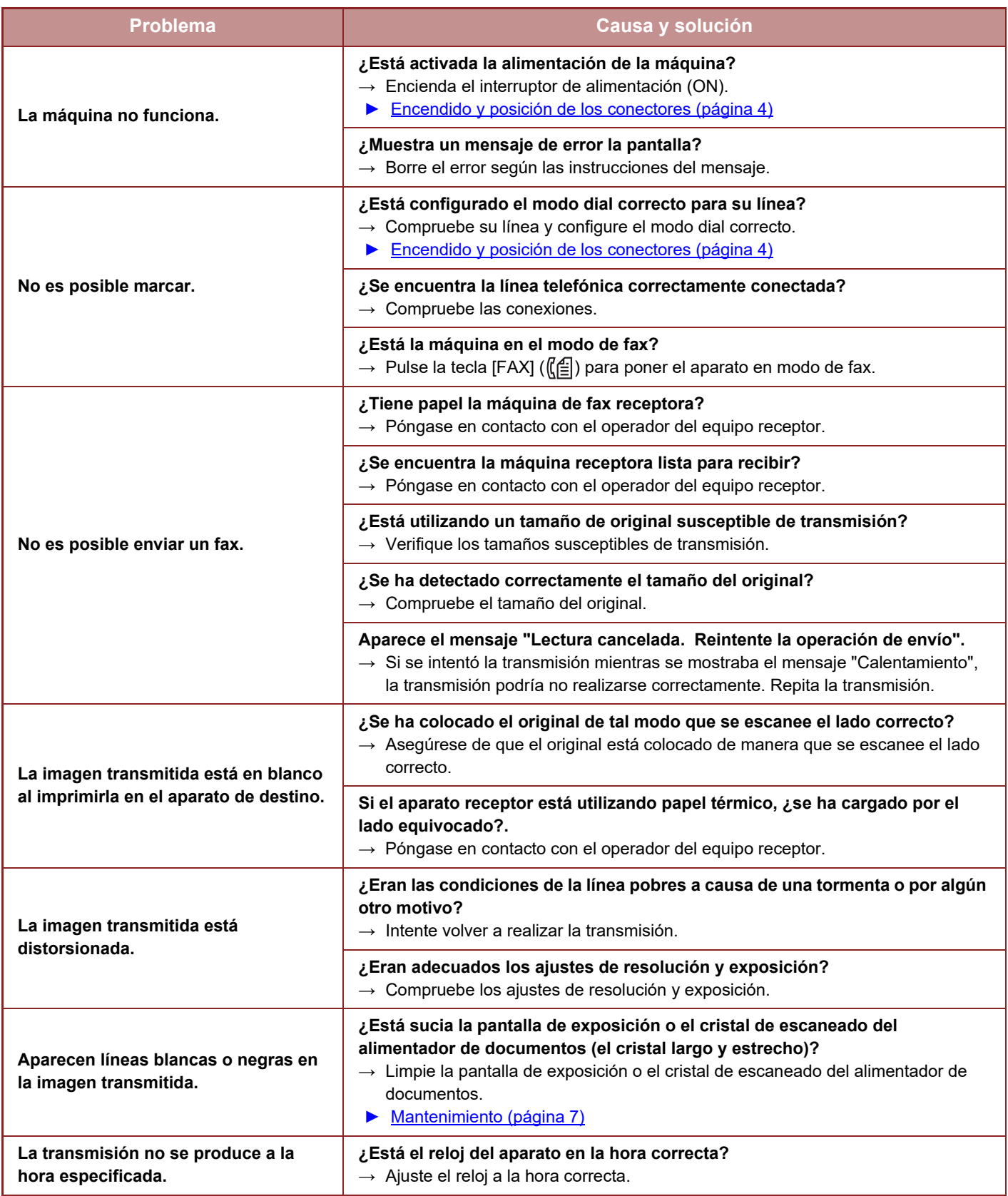

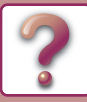

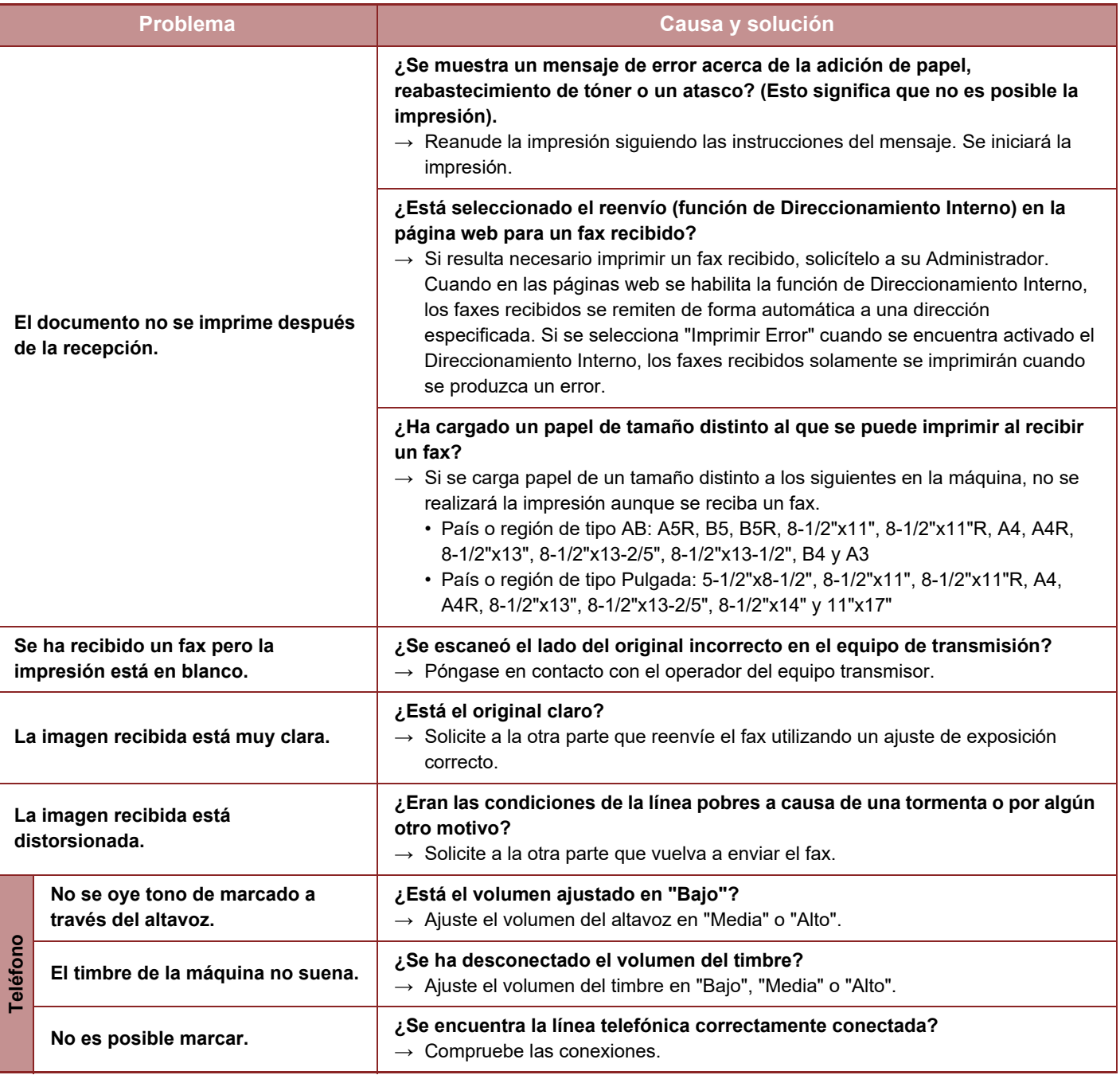

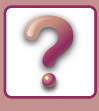

# <span id="page-17-0"></span>**INDICADORES Y MENSAJES EN LA PANTALLA LCD**

Si aparece uno de los siguientes mensajes en la pantalla, lleve a cabo inmediatamente las instrucciones que se indican en dicho mensaje.

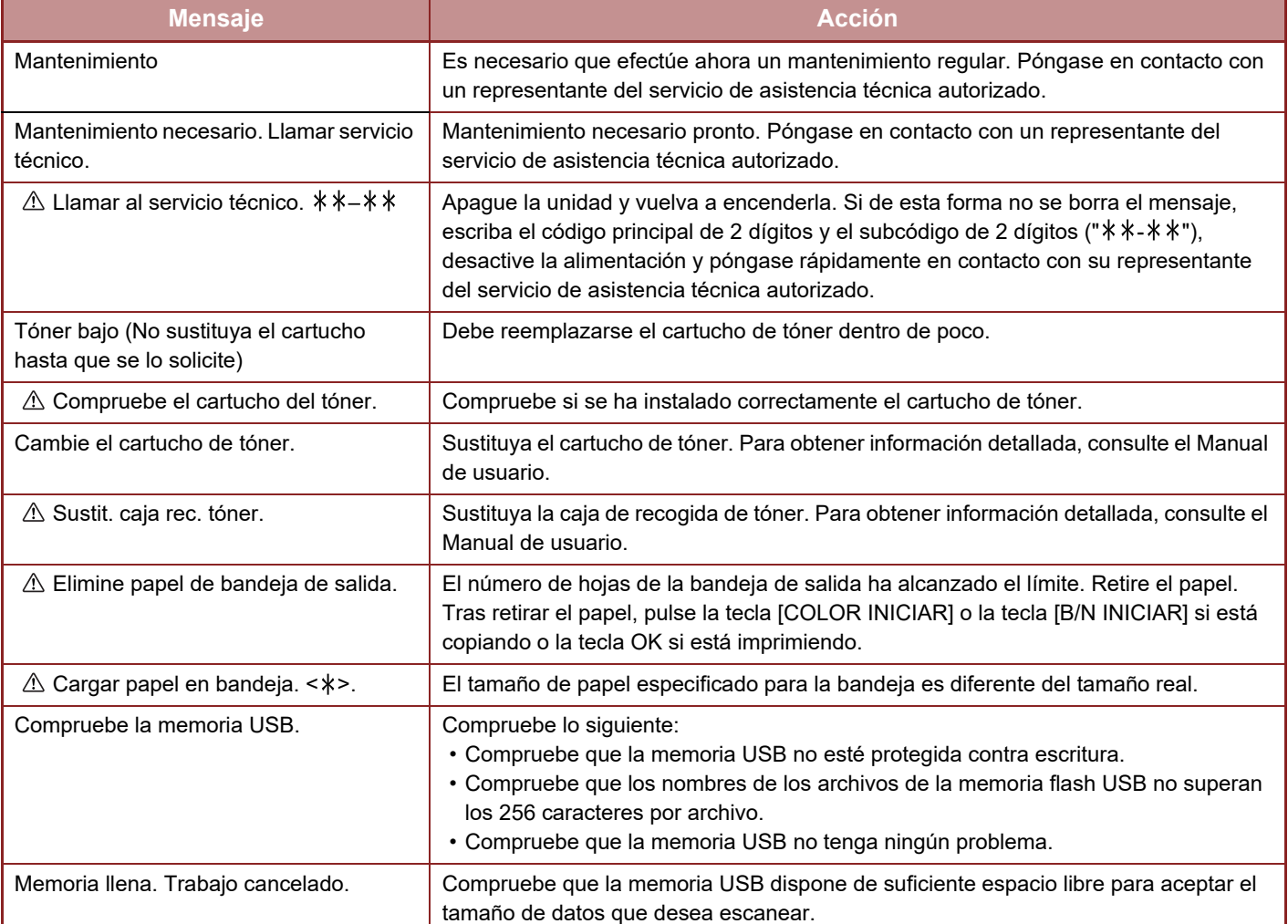

< >: Número de bandeja

< >: Tamaño del papel que debe cargarse

Si al enviar la imagen escaneada se produce un error de comunicación y aparece en la pantalla alguno de los siguientes códigos de error, aplique la solución correspondiente que se indica a continuación.

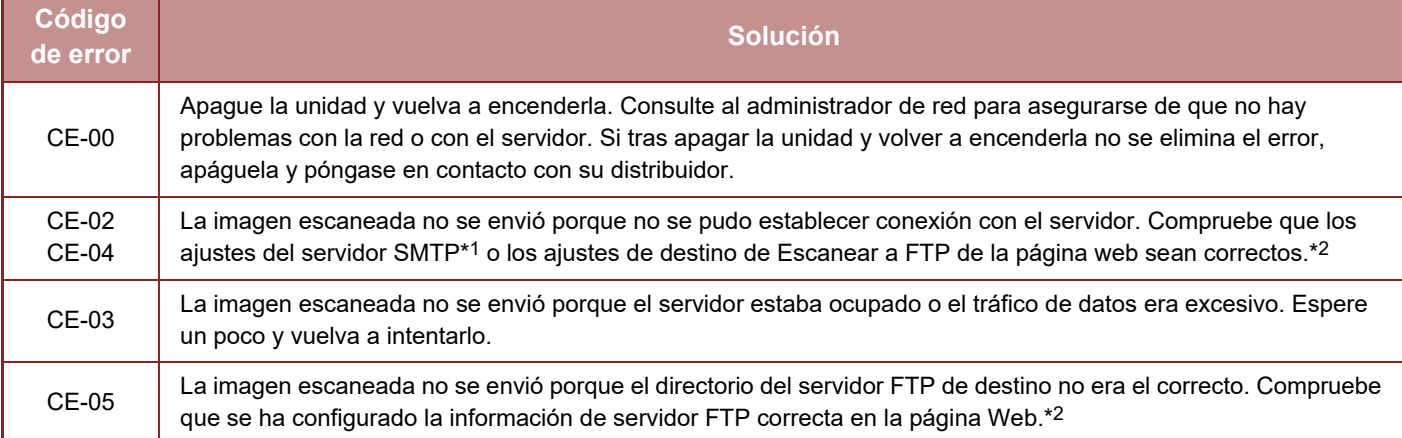

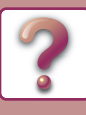

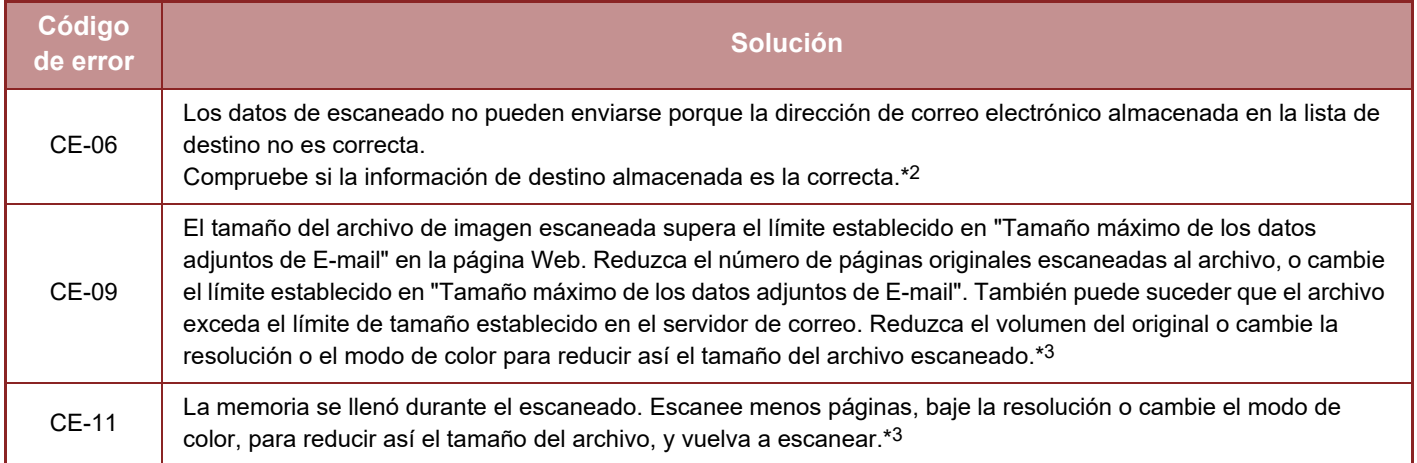

\*1 Para obtener información detallada, consulte Manual de Usuario (Configuración de páginas web).

\*2 Para obtener información detallada, consulte Manual de Usuario (Registro de la libreta de direcciones).

<span id="page-18-0"></span>\*3 Para obtener información detallada, consulte Manual de Usuario.

# **SI SE LE DEVUELVE EL MENSAJE DE CORREO ELECTRÓNICO**

Si la transmisión de Escanear a E-mail no tiene éxito, se le enviará un mensaje informativo a la dirección de retorno configurada en el servidor SMTP. Si esto ocurre, lea el mensaje de correo electrónico y determine la causa del error y, a continuación, repita la transmisión.

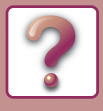

# <span id="page-19-0"></span>**ATASCO DE PAPEL**

# <span id="page-19-1"></span>**ELIMINACIÓN DE ATASCOS**

Cuando se produce un atasco de papel durante una operación de copiado, aparecen el mensaje "  $\triangle$  Quitar papel." "  $\triangle$  Retire papel." y la ubicación del atasco.

Compruebe la ubicación y elimine el atasco.

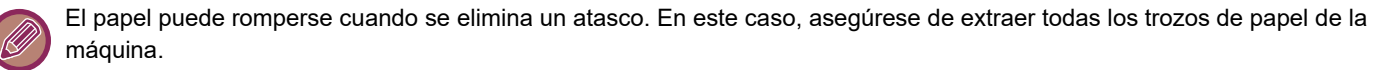

Primero confirme la ubicación del atasco de papel.

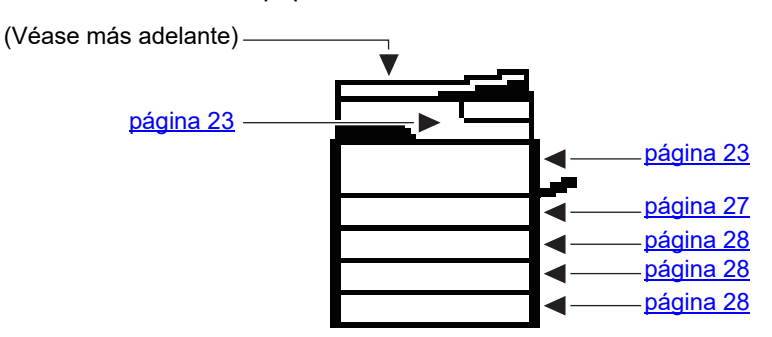

### **ATASCO DE PAPEL EN EL ALIMENTADOR DE DOCUMENTOS**

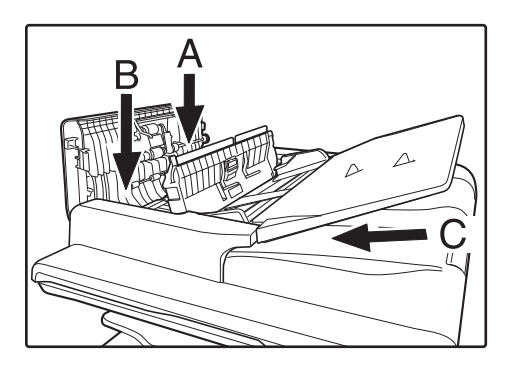

#### **1 Retire el original atascado.**

Extraiga el original del alimentador de documentos. Compruebe las secciones A, B y C, como se muestra en la ilustración de la izquierda (véase la página siguiente), y retire el original atascado.

**● Sección A**

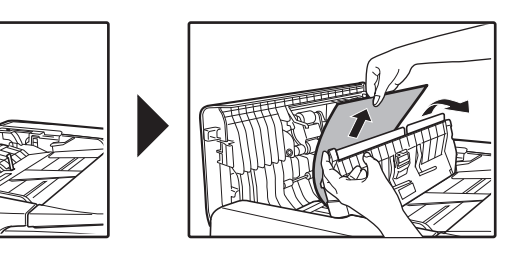

Empuje la palanca de apertura hacia arriba y extraiga el original atascado de la bandeja del alimentador de documentos. Tire hacia abajo de la palanca de apertura.

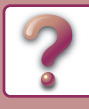

**● Sección B**

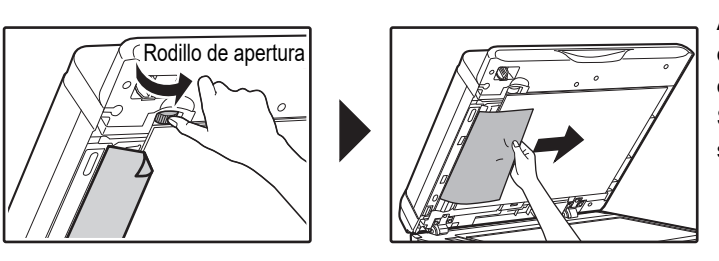

Abra el alimentador de documentos y gire los rodillos de apertura en la dirección de la flecha para extraer el original.

Si no puede extraer el original, retírelo desde la sección C.

**● Sección C**

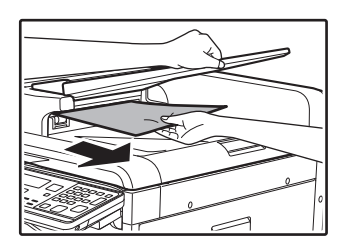

Retire el original atascado de la sección de salida.

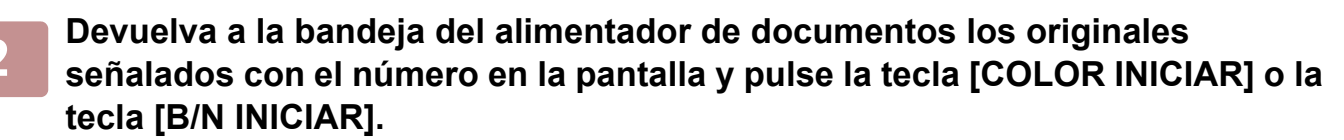

Se reanudará el copiado de los originales que todaviá quedaban cuando se produjo el atasco.

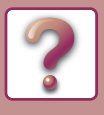

# <span id="page-21-0"></span>**ATASCO EN LA ALIMENTACIÓN MANUAL**

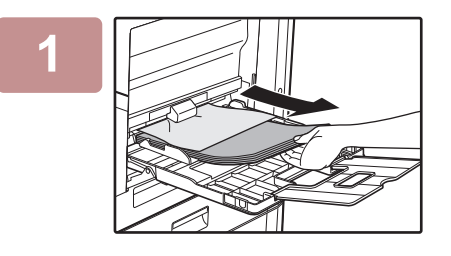

**1 Retire todo el papel que pueda haber en la bandeja de alimentación manual.**

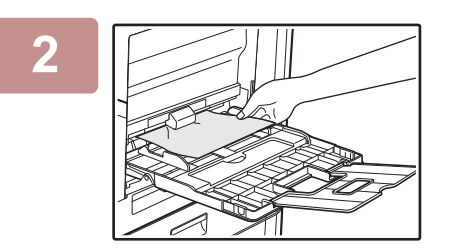

**2 Retire suavemente el papel atascado de la bandeja bypass.**

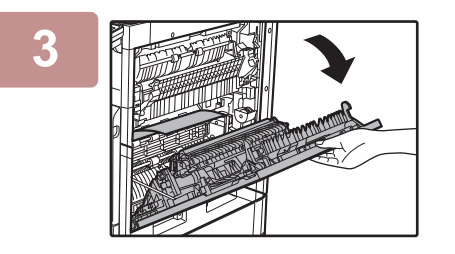

**3 Agarre la manilla de apertura/cierre de la tapa lateral y <br>
abre eugeneente dishe tane abra suavemente dicha tapa.**

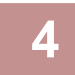

**4 Gire el tirador de alimentación de papel y retire el papel que ha quedado dentro.**

► [Atasco en zona A de alimentación de papel \(página 24\)](#page-23-0)

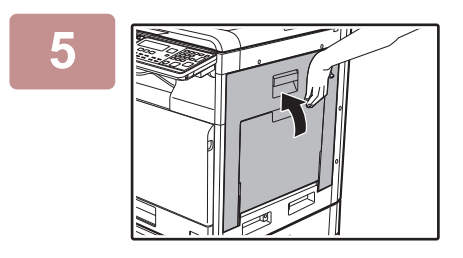

**5 Cierre la tapa lateral y abra la bandeja bypass.**

El mensaje desaparecerá y podrá copiar.

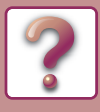

# <span id="page-22-0"></span>**ATASCO EN LA MAQUINA**

Para extraer el papel atascado dentro de la máquina, abra la tapa lateral, compruebe si el atasco se ha producido en las secciones "A", "B", "C" o "D" que se muestran a continuación y siga el procedimiento de retirada del papel atascado.

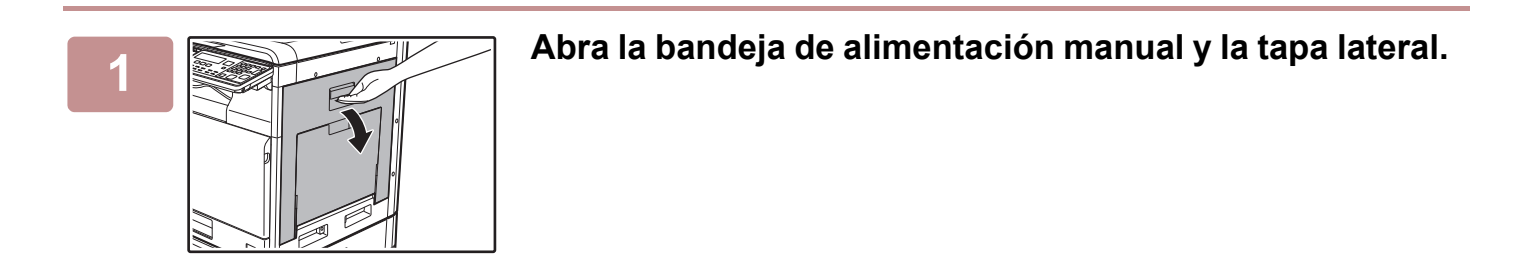

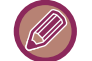

Retire el papel que pueda quedar en la bandeja de alimentación manual. ► [ATASCO EN LA ALIMENTACIÓN MANUAL \(página 22\)](#page-21-0)

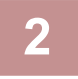

**2 Compruebe la ubicación del atasco. Extraiga el papel atascado siguiendo las instrucciones para cada ubicacion en la ilustracion que aparece a continuación.**

#### **Área B**

Si puede verse el papel atascado desde este lado, vaya a [Atasco en zona de fusión B](#page-24-0)  [\(página 25\).](#page-24-0)

Si el papel atascado se encuentra en este punto, vaya a Atasco en zona A de alimentación de papel [\(página 24\)](#page-23-0).

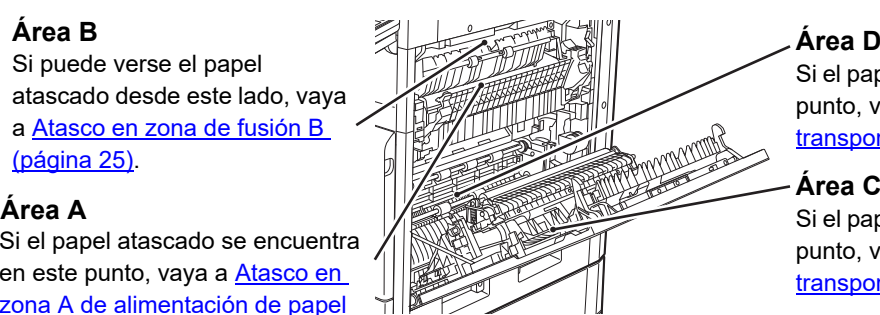

#### **Área D**

Si el papel atascado se encuentra en este punto, vaya a Atasco en la zona de [transporte D \(página 26\).](#page-25-0)

Si el papel atascado se encuentra en este punto, vaya a Atasco en la zona de [transporte C \(página 26\).](#page-25-1)

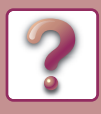

### <span id="page-23-0"></span>**Atasco en zona A de alimentación de papel**

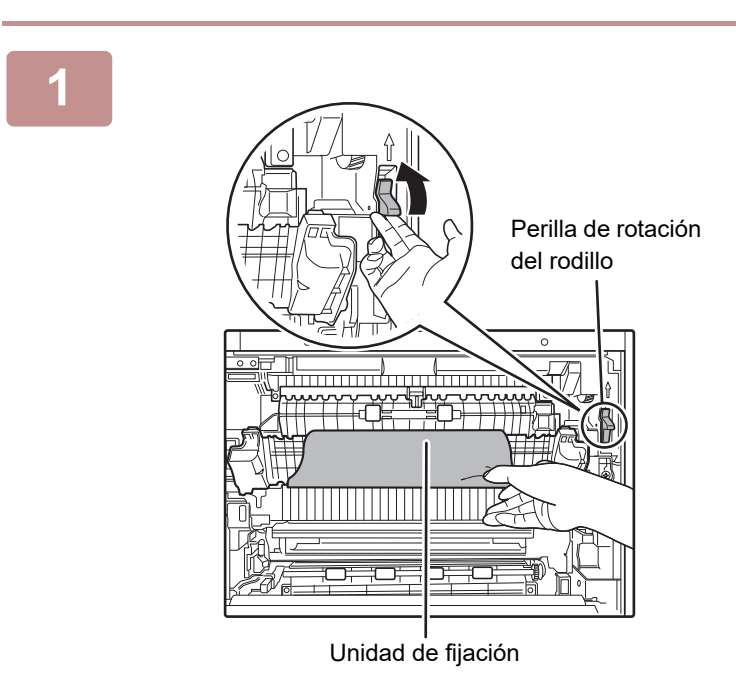

#### **1 Retire cuidadosamente el papel atascado. Gire el pomo de rotación del rodillo en la dirección de la flecha para ayudar a retirarlo.**

Procure no romper el papel atascado durante su extracción.

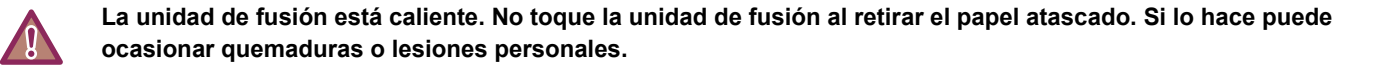

Al retirar el papel atascado, no toque ni dañe la banda o el rodillo de transferencia.

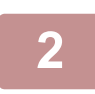

#### **2 Cierre la tapa lateral.**

El mensaje desaparecerá y podrá copiar.

• Para cerrar la tapa lateral, presione alrededor de la manilla. • Si el mensaje no se borra, realice una nueva comprobación para asegurarse que no quedan trozos de papel.

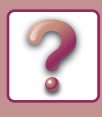

#### <span id="page-24-0"></span>**Atasco en zona de fusión B**

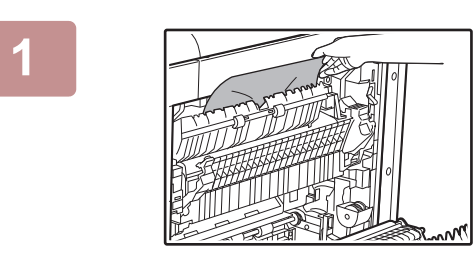

#### **1 Retire el papel atascado.**

Procure no romper el papel atascado durante su extracción.

**ocasionar quemaduras o lesiones personales.**

**La unidad de fusión está caliente. No toque la unidad de fusión al retirar el papel atascado. Si lo hace puede** 

- Al retirar el papel atascado, no toque ni dañe la banda o el rodillo de transferencia.
- Procure que el tóner no fijado presente en el papel atascado no manche sus manos ni sus prendas de vestir.

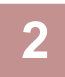

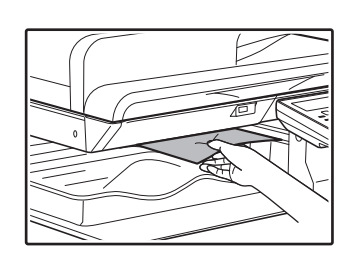

**2 Si no puede retirar el papel atascado, intente sacarlo empujándolo hacia la zona de salida.**

Procure no romper el papel atascado durante su extracción.

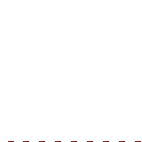

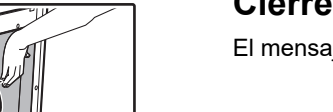

#### **3 Cierre la tapa lateral.**

El mensaje desaparecerá y podrá copiar.

- Para cerrar la tapa lateral, pulse sobre el asa.
- Si el papel se desgarró, asegúrese de que no quedan trozos en el interior de la maquina.
- Si el mensaje no se borra, realice una nueva comprobación para asegurarse que no quedan trozos de papel.

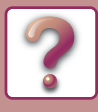

#### <span id="page-25-1"></span>**Atasco en la zona de transporte C**

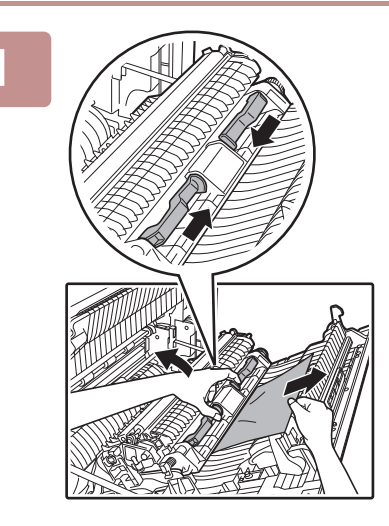

#### **1 Retire el papel atascado.**

Agarre y levante la palanca transportadora y retire el papel atascado lentamente para que no se rompa.

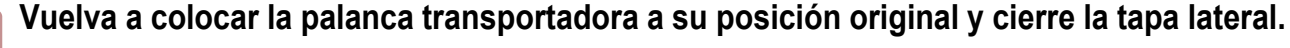

El mensaje desaparecerá y podrá copiar.

- Para cerrar la tapa lateral, presione alrededor de la manilla.
- Si el papel se desgarró, asegúrese de que no quedan trozos en el interior de la maquina.
- Si el mensaje no se borra, realice una nueva comprobación para asegurarse que no quedan trozos de papel.

### <span id="page-25-0"></span>**Atasco en la zona de transporte D**

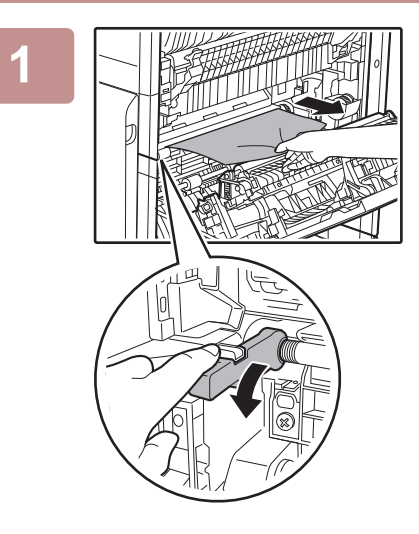

#### **1 Retire el papel atascado.**

Presione la palanca de alimentación de papel varias veces para sacar el papel. Retire el papel lentamente para que no se rompa.

#### **2 Cierre la tapa lateral.**

El mensaje desaparecerá y podrá copiar.

- 
- Para cerrar la tapa lateral, presione alrededor de la manilla.
- Si el papel se desgarró, asegúrese de que no quedan trozos en el interior de la maquina.
- Si el mensaje no se borra, realice una nueva comprobación para asegurarse que no quedan trozos de papel.
- Al retirar el papel atascado, no toque ni dañe la banda o el rodillo de transferencia.
- Procure que el tóner no fijado presente en el papel atascado no manche sus manos ni sus prendas de vestir.

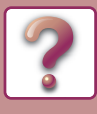

# <span id="page-26-0"></span>**ATASCO EN LA BANDEJA DE PAPEL 1**

Asegúrese de que no queda papel atascado en la bandeja antes de extraerla. ► [ATASCO EN LA MAQUINA \(página 23\)](#page-22-0)

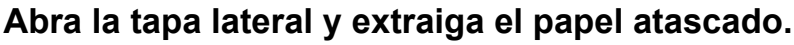

► [ATASCO EN LA MAQUINA \(página 23\)](#page-22-0)

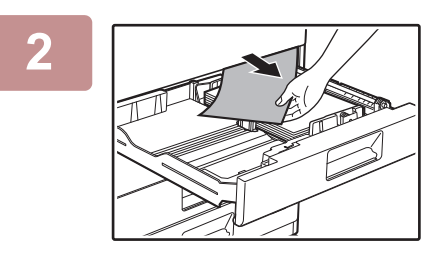

#### **2 Levante y extraiga la bandeja de papel 1 y retire el papel atascado.**

Procure no romper el papel atascado durante su extracción.

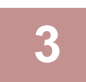

### **3 Presione e introduzca la bandeja de papel 1 por completo.**

Cierre la bandeja por completo.

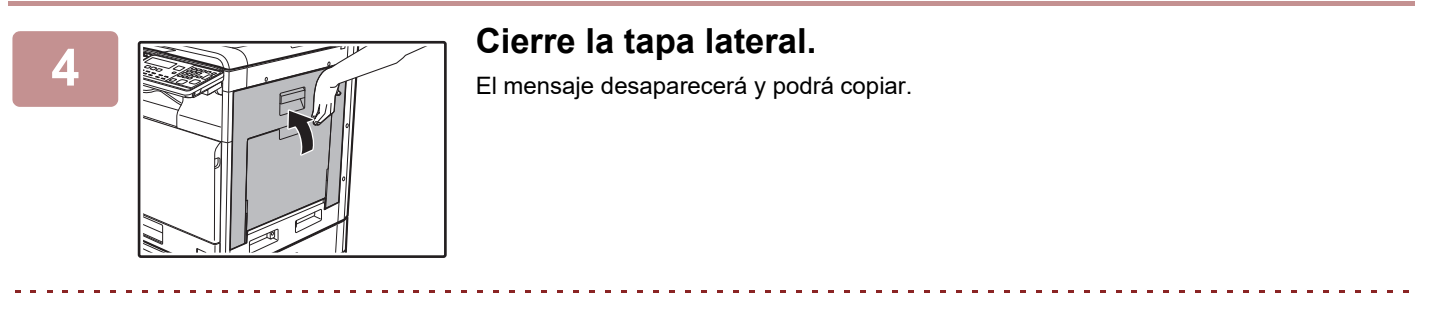

- Para cerrar la tapa lateral, pulse sobre el asa.
- Si el mensaje no se borra, realice una nueva comprobación para asegurarse que no quedan trozos de papel.

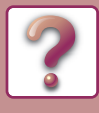

### <span id="page-27-0"></span>**ATASCO EN LA BANDEJA DE PAPEL 2 - 4 (Si se ha instalado una bandeja de alimentación de papel de 500 hojas y un stand/cajón de papel de 2x500 hojas)**

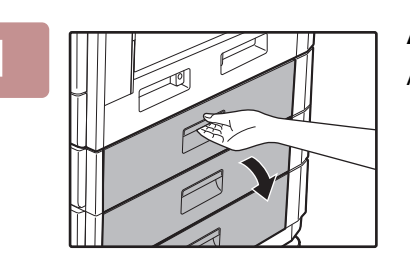

#### **1 Abra la tapa lateral inferior.**

Agarre el asa para abrir la tapa lateral.

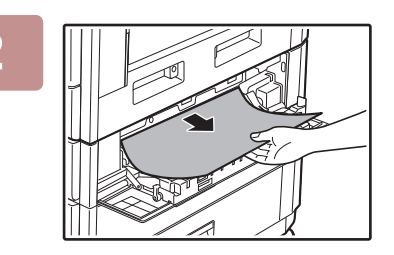

#### **2 Retire el papel atascado.**

Procure no romper el papel atascado durante su extracción.

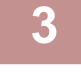

#### **3 Cierre la cubierta lateral inferior.**

El mensaje desaparecerá y podrá copiar.

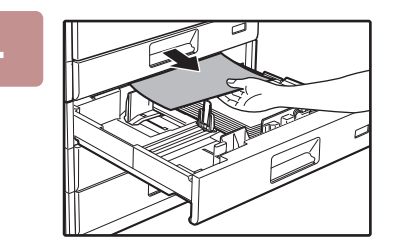

#### **4 Si no se ve el papel atascado en el paso 2, levante y extraiga la bandeja de papel para retirar el papel atascado.**

Procure no romper el papel atascado durante su extracción.

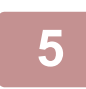

#### **5 Cierre la bandeja de papel.**

Cierre la bandeja por completo.

Si el mensaje no se borra, realice una nueva comprobación para asegurarse que no quedan trozos de papel.

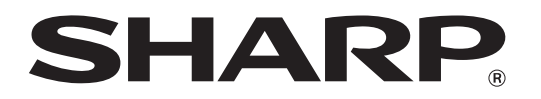

**SHARP CORPORATION**